## **Admin Site How do I update eligibility documents for players?**

Navigate to Members->Players/Parents->Eligibility Documents. Here, you will see a form that provides you with option to build your report with.

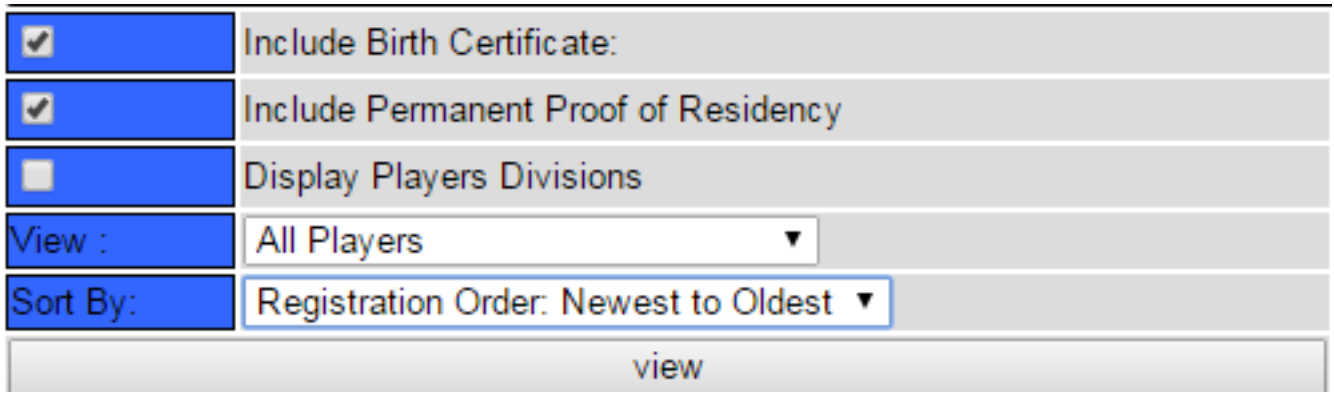

After you have chosen your options, you will see a report displaying information for the players who have registered, including the fields for their eligibility documents. The field will be checked if they have fulfilled the requirement.

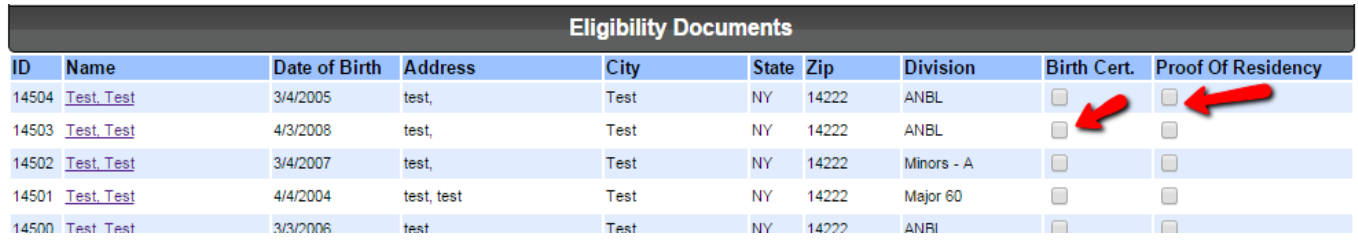

Simply check/uncheck the field to change the status of the requirement. Then click save when finished. Unique solution ID: #1112 Author: MYL Last update: 2015-12-18 22:02